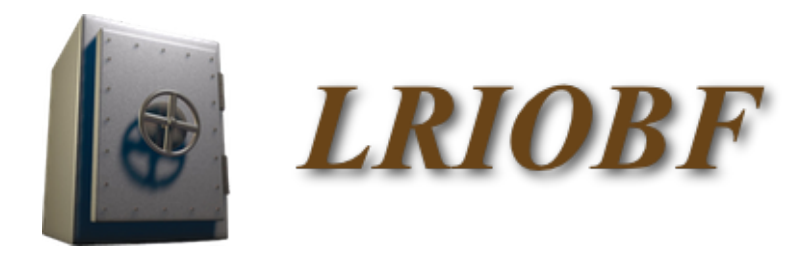

# **Quick user guide**

# **A) Installing LRIOBF :**

LRIOBF is available on La Rochelle Innovation website : [http://www.lr-i.com/LRIOBF.html.](http://www.lr-i.com/LRIOBF.html) Once you have downloaded and uncompressed LRIOBF.zip archive, you will find three command line binaries : one for Windows, one for Mac OS X and one for Linux. This guide assumes you will move the binary for your working platform in a directory listed in your ::env(PATH) such as C:\Windows\system\ or /usr/bin/ (depending on the platform). If you don't do that, you should add your full path to all **lriobf** commands examples above.

### **B) Installing Tclkit runtimes :**

If you want to try your starkits or if you want to build starpacks, you will also need to download Tclkit runtimes from the web. This runtimes could be found on two websites  $\cdot$ 

- <http://www.equi4.com/tclkit/download.html>
- <http://code.google.com/p/tclkit/downloads/list>

This guide assumes you have downloaded a runtime for Windows renamed **tclkit-win32.exe**, a runtime for Mac OS X renamed **tclkit-darwin** and a runtime for Linux renamed **tclkit-linux**.

### **C) Getting our first example :**

As a first example, we will use a sample starkit from Tcl developer Xchange starkits repository :

• <http://www.tcl.tk/starkits/>

We will work with the first one on the list : 3 display.

## **D) unwrap :**

The first command we will see is unwrap. Open a command line terminal, move to the directory where you save 3display.kit and type this command:

lriobf unwrap 3display.kit

You should see something like that :

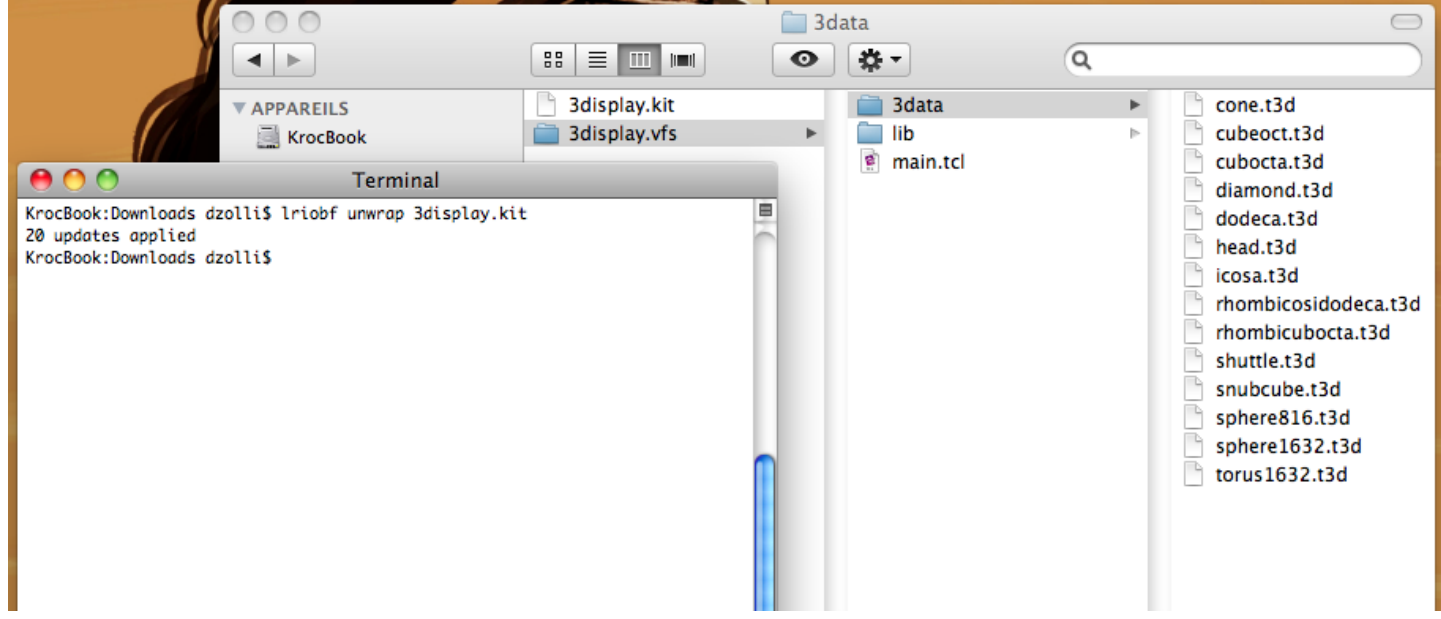

All data from starkit's virtual file system are extracted to 3display.vfs directory. The only required script is main.tcl at root wich is automatically sourced when a starkit is run. The two first lines of main.tcl should be :

```
package require starkit
starkit::startup
```
This performs a few standard startup tasks - it initialises the starkit::topdir variable to point to the top directory in the Starkit VFS (which can be used to relatively access files in the VFS). It also adds the Starkit lib directory to the Tcl auto\_path variable, thus making available any packages stored in that directory.

If you want more details about starkit internals, you should read this presentation : Beyond Tclkit - [starkits,](http://www.digital-smarties.com/Tcl2002/tclkit.pdf) [starpacks](http://www.digital-smarties.com/Tcl2002/tclkit.pdf) and other stuff.

### **E**) wrap and protect :

The wrapping mechanism turn a VFS directory to a starkit. With the wrap command, everything will be copied as is, while the **protect** command will crypt every Tcl scripts to something unreadable for humans like this:

if {[catch {::Lriobf::eval {}}]} {return}

::Lriobf::eval {i4FGEzKAdsoll18e8PH2SsfgTDKD4bP40SUGcLFL7CAHzgx/afG2jm0N74+Vu6V6nd8e+XcXW5Sg9nlPsfp:<br>x7EzI4VTX6b4eQK+Aee8VAASFK9DdF31caGTtXafMBpQUyEacIu3z5Sw9AYfBTY40aqy6Kh5Fx6Anhc0ADtmHmA/CkbRoDqw29z wdYxVG02JrHhcw7WCEfudWCGqbsEszIcW57iSvTbSNBV4vWqE4h1Y8tbRnfzjZMU6WENogctDyila/mSCEZEBF32wpJKQRLYlp7 FJUjLmYDRyu4eCSm3tu+jKcOsYpjKP1QedpbYRFYES7iZFGfFfP8j8cDhhkA7351LAJa9VdxYK1Ph5sG21D95FCMbyt+sIRFuao hc/XoeiOyMatL3nnKrxWX5miRT/WOOUtx9qIbwK65wiYoLn1GTf0a902rXBGSaaNBYD8ViKcXkYI7Iuhz9BxOkDNBEpJ4wkE9sv y0y1/RsbeS1IWTGz13rUmpXfQhzp2hjkehNySKG0+AQ4Efe7zjFn+It6SOcm8/edDU9VD7+G6rNYtxO784YwoGmPV4u0e79oBv9 buv8+0/Uer/c6GRvBqQI35P+oEo6f+xv21wRrJWrTLgyOTwPzED761XBJXYHUTrdCXiI7yMqPvpGMfI1u7lbIvqvWm8pO4/IMkq QacBoyhc4BiRda8z61rZ4BinAQxm04SP3XlvzKTElHLn3KYhiyn/W3twcVZUd6+Gj4BuDBR3dStV6VhtyWO7UME ...

Both wrap and protect commands accept a -runtime argument to output a starpack instead of a starkit. A starpack is a special version of a starkit that combines a starkit with a Telkit runtime into a single file. Starpacks are standalone executables which run out of the box, making them even easier to distribute and use than starkits.

Here are some commands you can try:

```
lriobf wrap 3display.kit
lriobf protect 3display.exe
lriobf protect 3display.exe -runtime /pathto/tclkit-win32.exe
lriobf protect 3display -runtime /pathto/tclkit-darwin
lriobf protect 3display -runtime /pathto/tclkit-linux
```
As you can see, you can create starpacks for any platform supported by LRIOBF from your working platform.

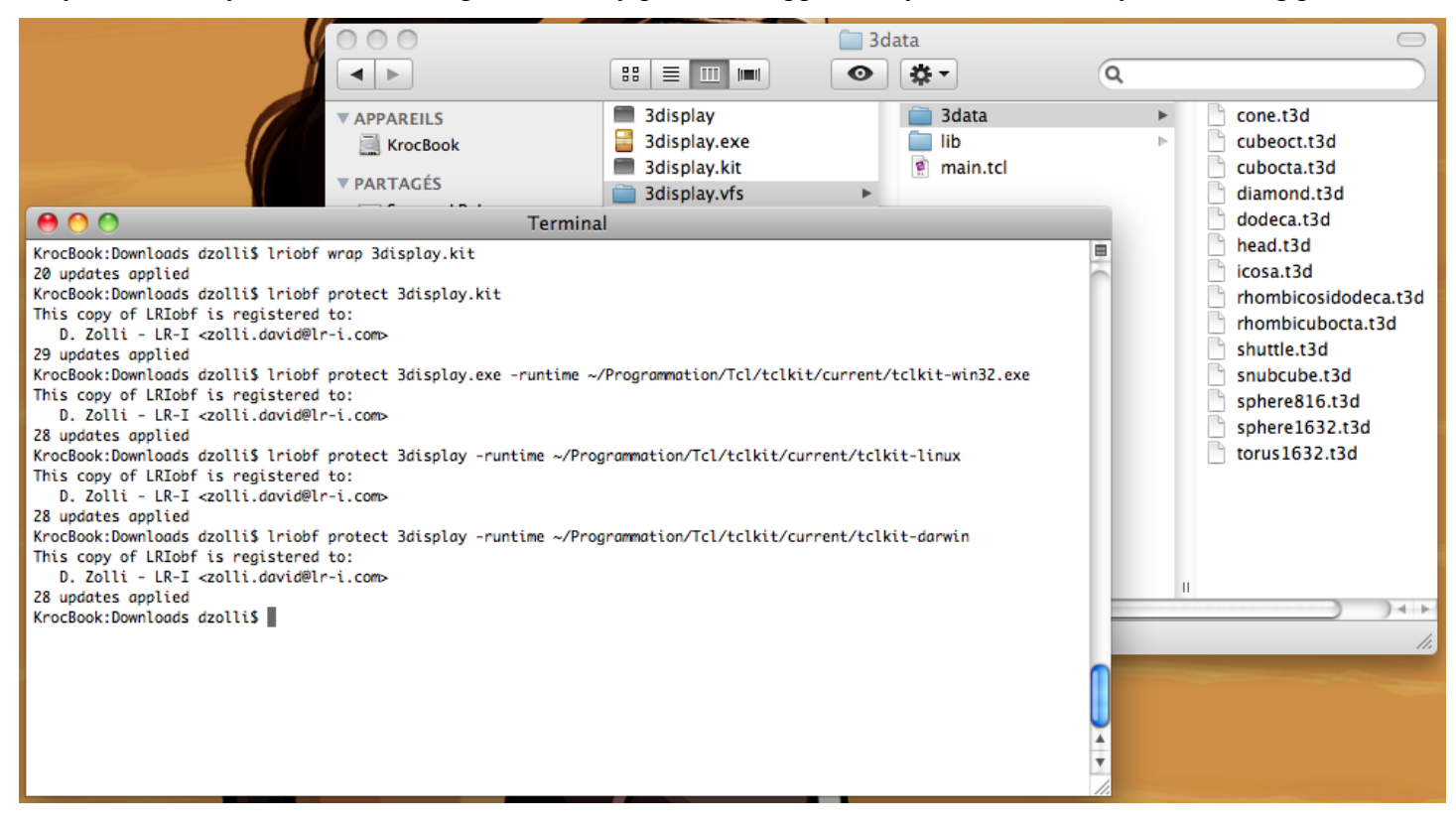

#### **F) help :**

The help command will display help and available sub-commands on the standard output.

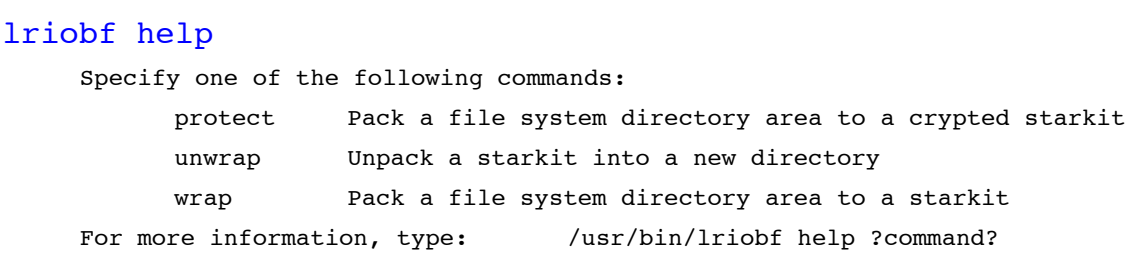

#### lriobf help protect

Pack a file system directory area to a crypted starkit

Usage: protect name ?options? -interp name Start something other than "tclkit" up -nocomp **Do not compress files added to starkit** -runtime file Take Tclkit runtime prefix from file -verbose Report actions taken -writable Allow modifications (must be single writer)

Expects a directory called "name.vfs", and creates a fresh starkit from it, called "name". If a Tclkit is specified as runtime prefix, then files will be merged with it.

#### lriobf help wrap

Pack a file system directory area to a starkit

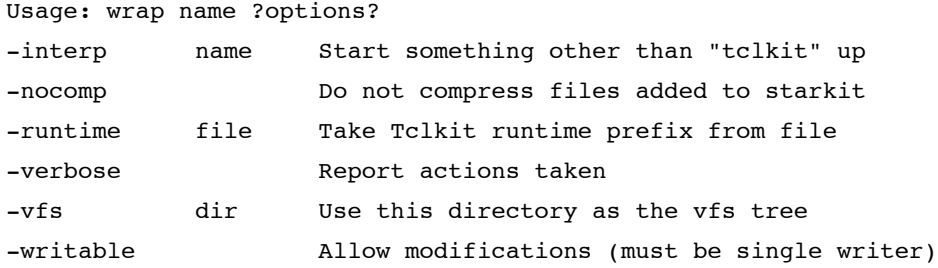

Expects a directory called "name.vfs", and creates a fresh starkit from it, called "name". The -vfs option lets you use something other than "name.vfs". If a Tclkit is specified as runtime prefix, then files will be merged with it.

#### lriobf help unwrap

Unpack a starkit into a new directory

Usage: unwrap name The name specified is the name of the starkit file. The results are placed in a directory "name.vfs", which must not yet exist.